## **DEPARTEMENT du Loiret**

**Direction des systèmes d'information et de l'innovation**

**Demarches.adullact.org**

## **Inscription au formulaire des portes ouvertes des artistes et artisans du Loiret**

La présente édition annule et remplace la précédente à détruire par le destinataire.

Rédacteur Solène LAURENT Le 22/03/2024

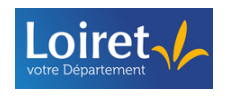

## **SOMMAIRE**

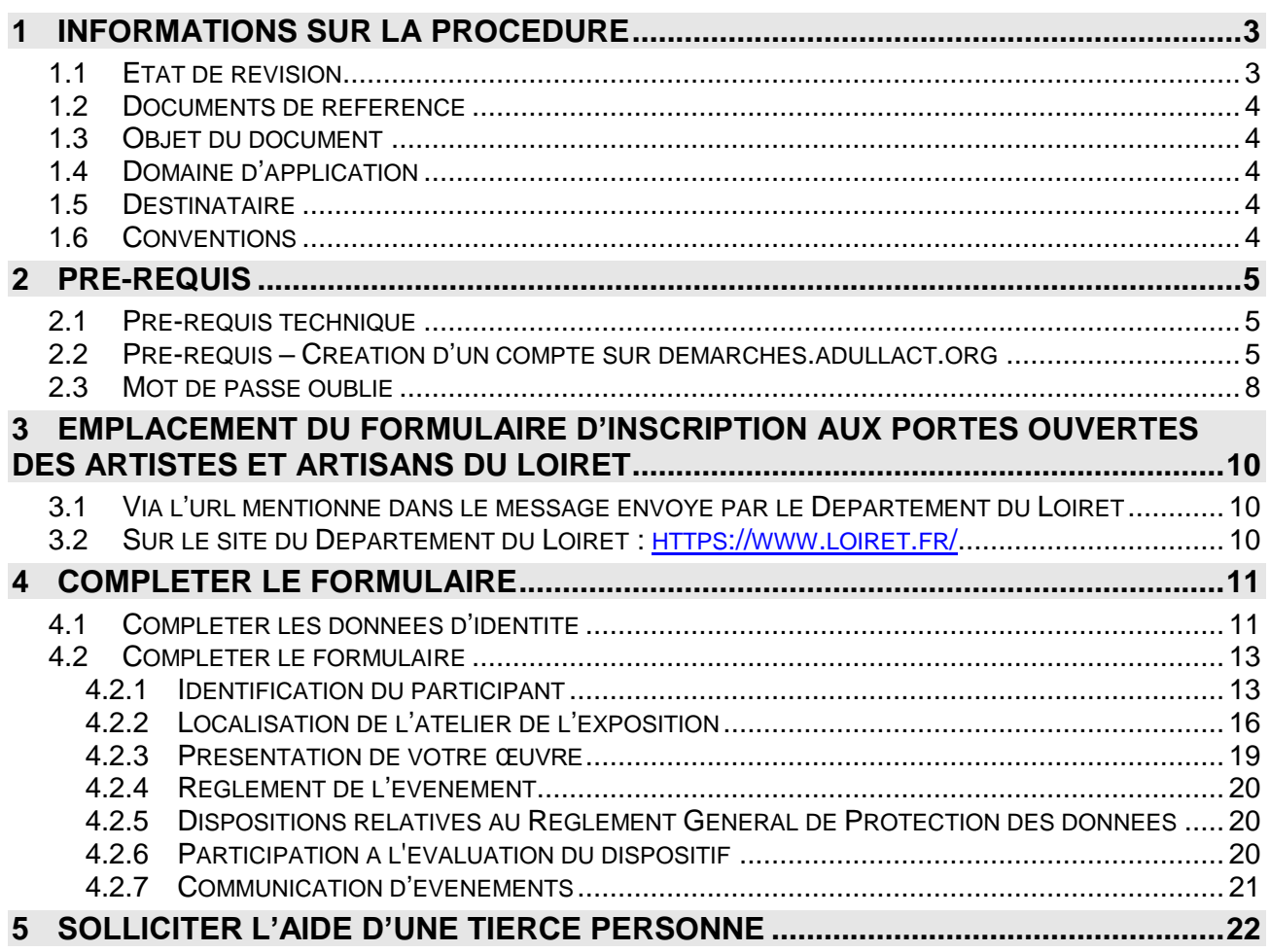

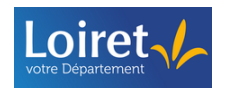

### **1 INFORMATIONS SUR LA PROCEDURE**

#### **1.1 Etat de révision**

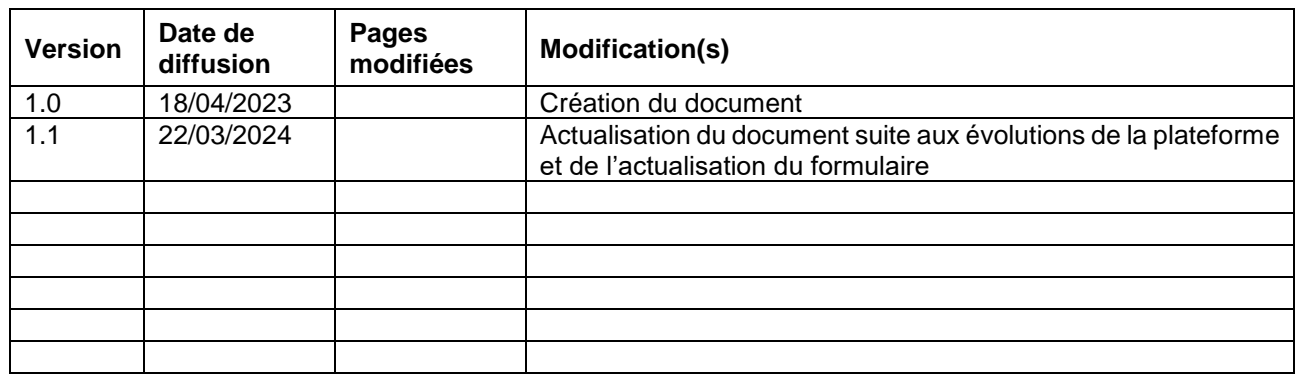

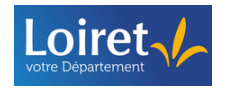

#### **1.2 Documents de référence**

Tutoriels:

- Création d'un compte sur demarches.adullact.org :<https://vimeo.com/815625635>
- Mot de passe oublié :<https://vimeo.com/734283003/ebe6a513e7>
- Formulaire d'inscription aux portes ouvertes des artistes et artisans du Loiret :

<https://vimeo.com/818643132>

#### **1.3 Objet du document**

Ce document est une aide méthodologique aux différents artistes et artisans du Loiret pour leur permettre de compléter le formulaire d'inscription sur la plateforme demarches.adullact.org

#### **1.4 Domaine d'application**

Dans le but de promouvoir les artistes et artisans d'art du Loiret, le Département organise annuellement, en partenariat avec la Chambre de Métiers et de l'Artisanat Centre-Val de Loire, les Portes Ouvertes des Ateliers des ateliers d'artistes et artisans du Loiret.

Cet évènement, véritable « fête des arts », est plébiscité par des publics diversifiés, amoureux des arts sous toutes ses formes, amateurs ou néophytes.

#### **1.5 Destinataire**

Cette procédure est une aide méthodologique aux différents artistes et artisans qui souhaitent s'inscrire à l'évènement des portes ouvertes des artistes et artisans du Loiret.

A NOTER : Le Département du Loiret utilise la plateforme demarches.adullact.org pour publier et suivre les différentes démarches. A ce titre, les notifications seront réceptionnées avec l'adress[e ne](mailto:ne-pas-repondre@adullact.org)[pas-repondre@adullact.org](mailto:ne-pas-repondre@adullact.org)

#### **1.6 Conventions**

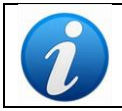

Ce pictogramme identifie des remarques utiles, des recommandations ou des précautions à prendre.

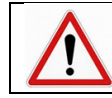

Ce pictogramme identifie des informations à lire et/ou des instructions à exécuter impérativement.

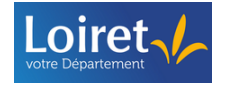

#### **2 PRE-REQUIS**

#### **2.1 Pré-requis technique**

Pour réaliser votre candidature sur la plateforme [demarches.adullact.org,](https://demarches.adullact.org/users/sign_in) il est préconisé d'utiliser les navigateurs suivants :

**Firefox O** Google Chrome ou En revanche, **ne pas utiliser** Internet Explorer

Vous devez également disposer d'une adresse mail opérationnelle, immédiatement accessible.

#### <span id="page-4-0"></span>**2.2 Pré-requis – Création d'un compte sur demarches.adullact.org**

➢ Si vous ne disposez pas de compte sur [demarches.adullact.org,](https://demarches.adullact.org/) à partir du formulaire d'inscription, cliquez sur « **Créer un compte demarches.adullact.org** ».

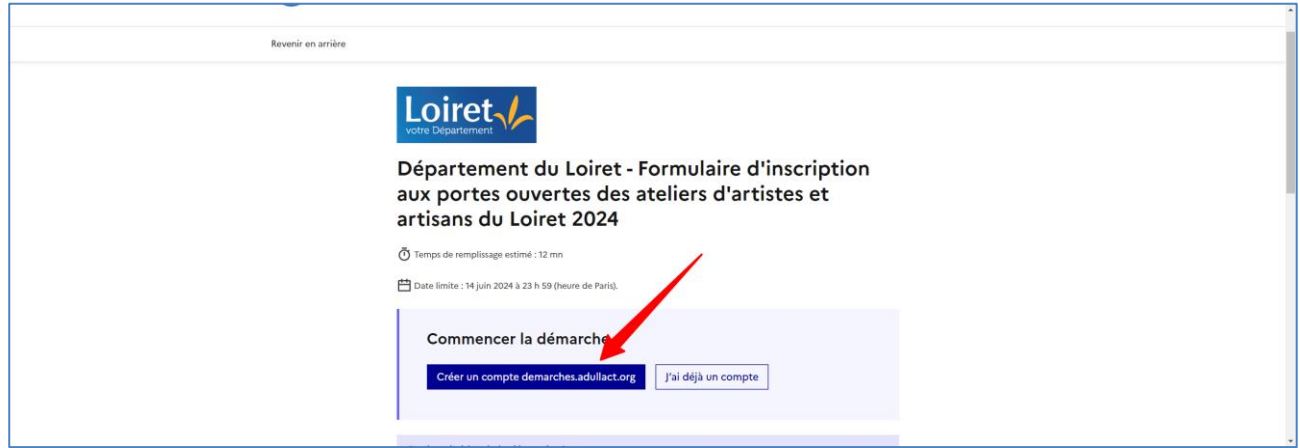

➢ Précisez votre adresse mail ainsi qu'un mot de passe connexion, puis cliquez sur « **Créer un compte** ».

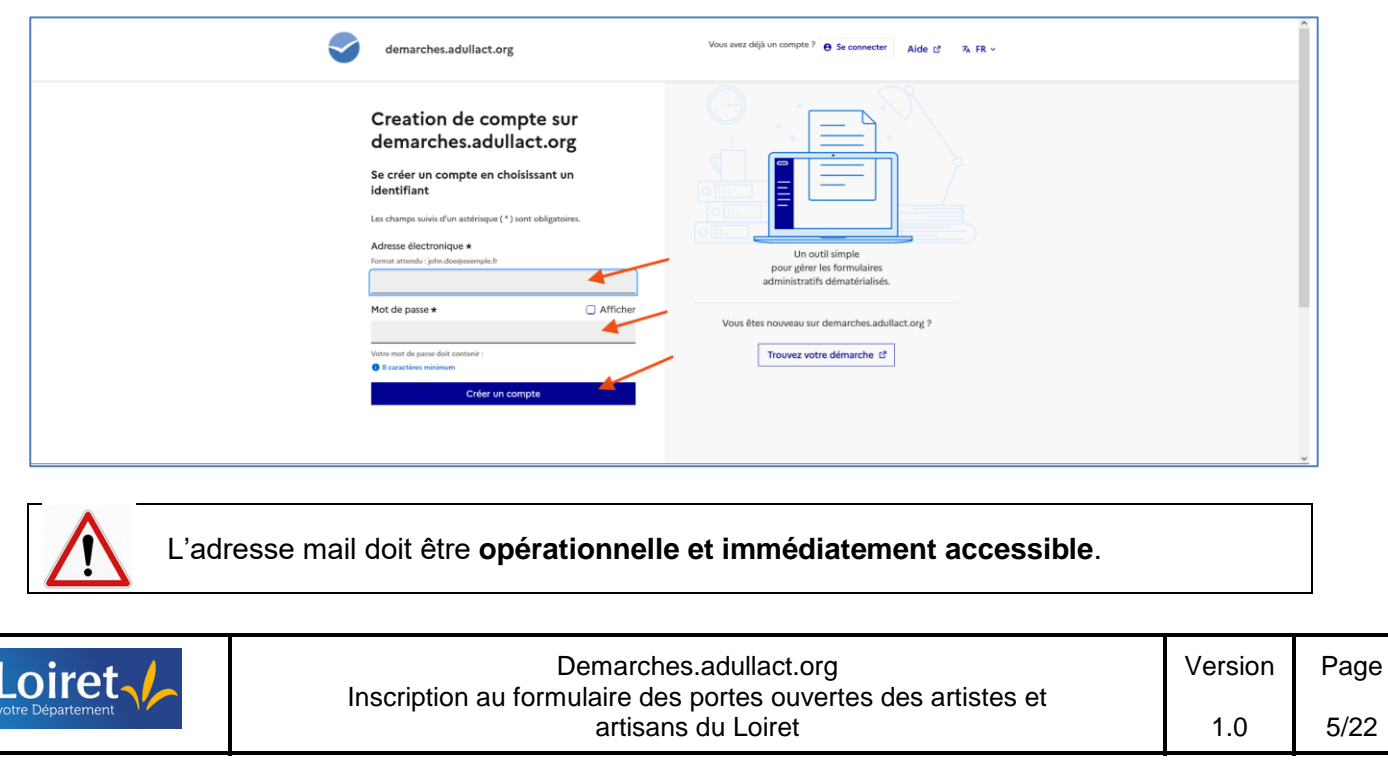

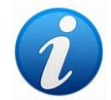

Le mot de passe doit être constitué de **8 caractères** au minimum

Automatiquement, vous réceptionnez une notification dans votre boite mail pour activer votre compte

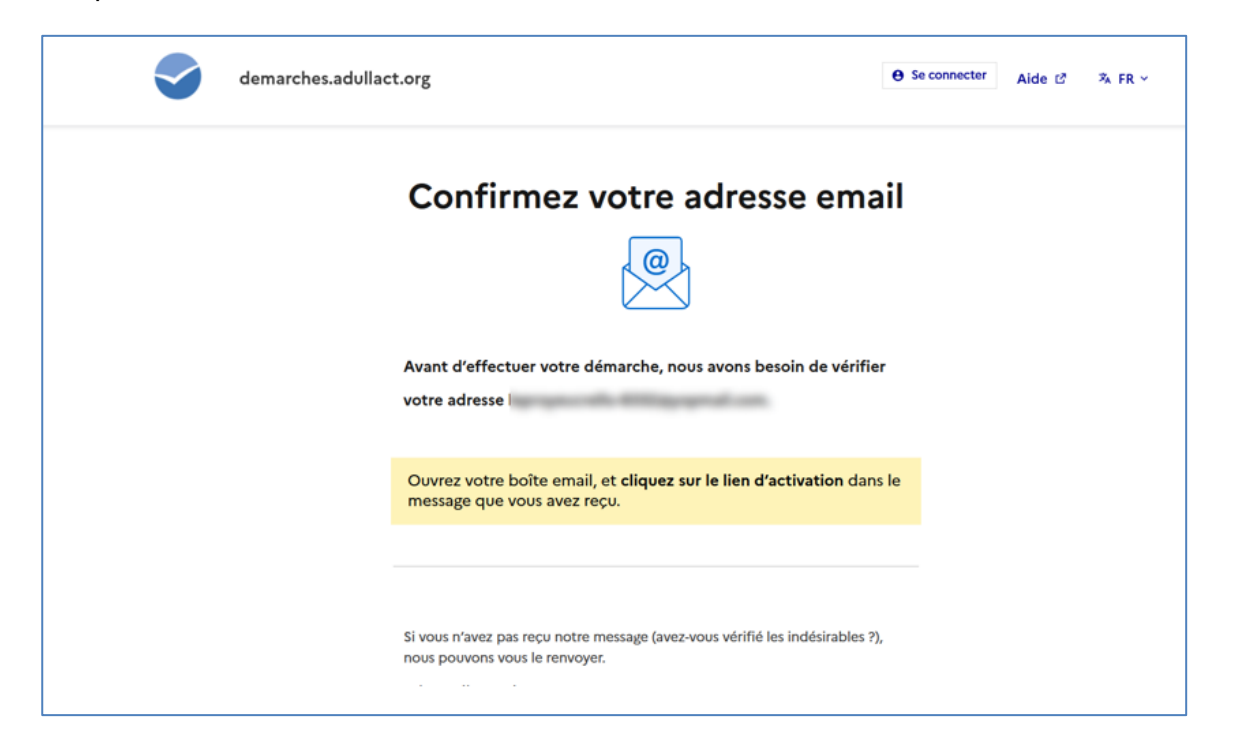

➢ Consultez votre boite mail, puis cliquez sur l'url dans le message « **Activez votre compte** »

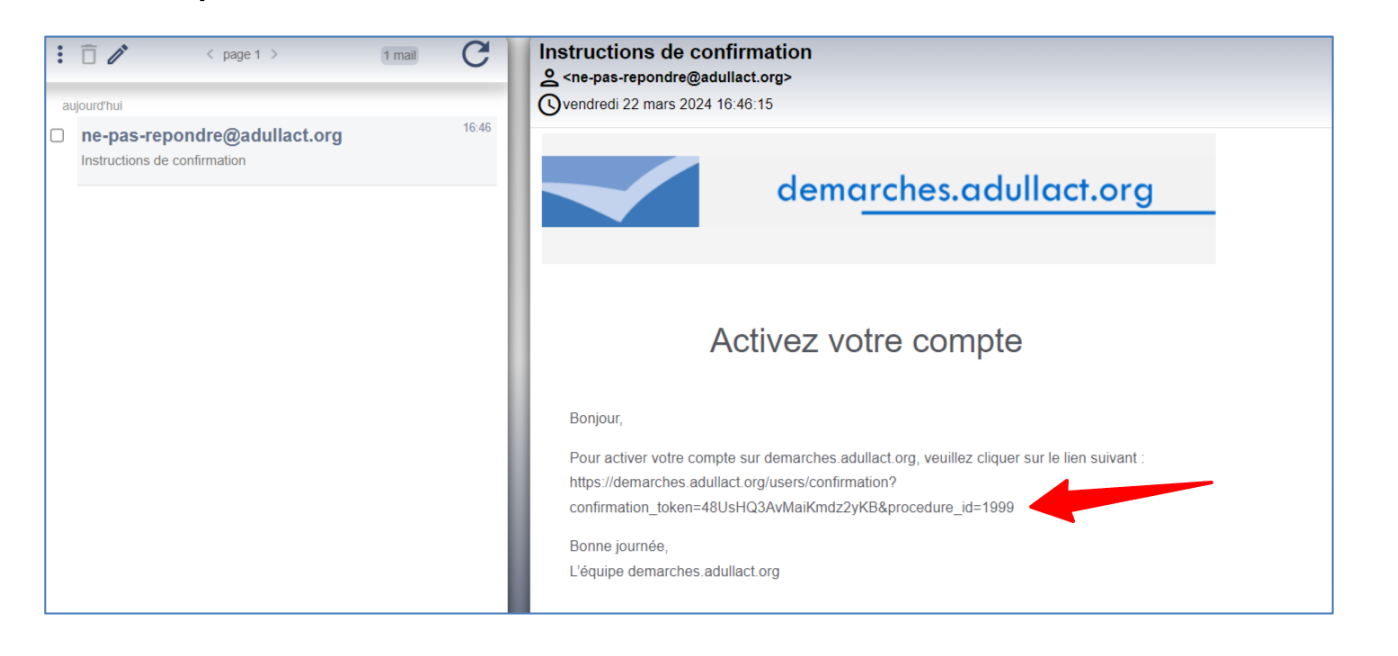

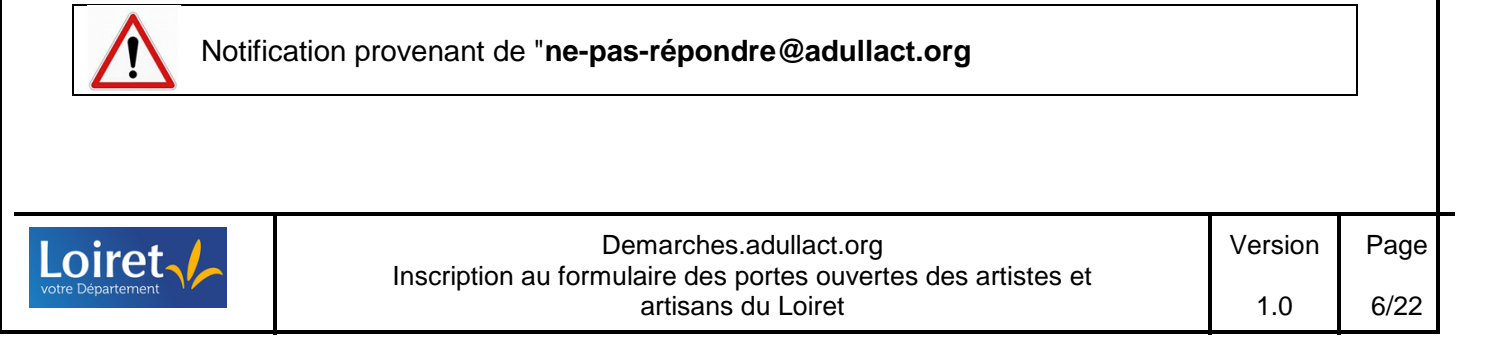

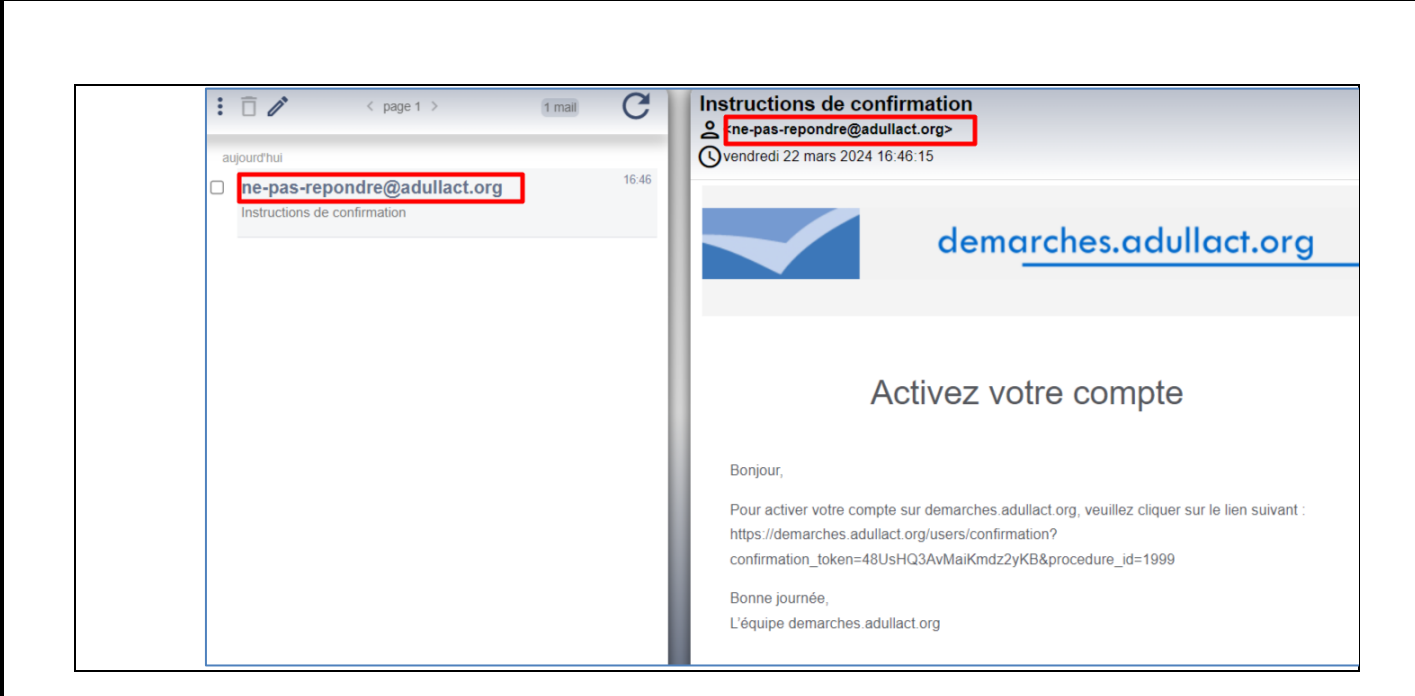

Si vous n'avez pas réceptionné le message :

- 1. Vérifiez vos indésirables ou spams
- 2. Vérifiez votre adresse mail :

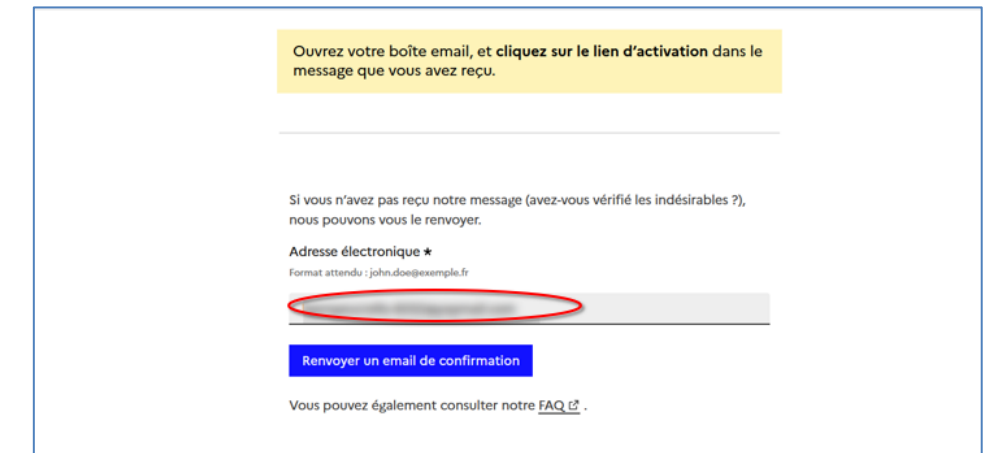

3. Vous pouvez également redemander un mail de confirmation

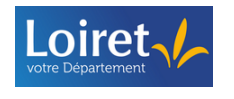

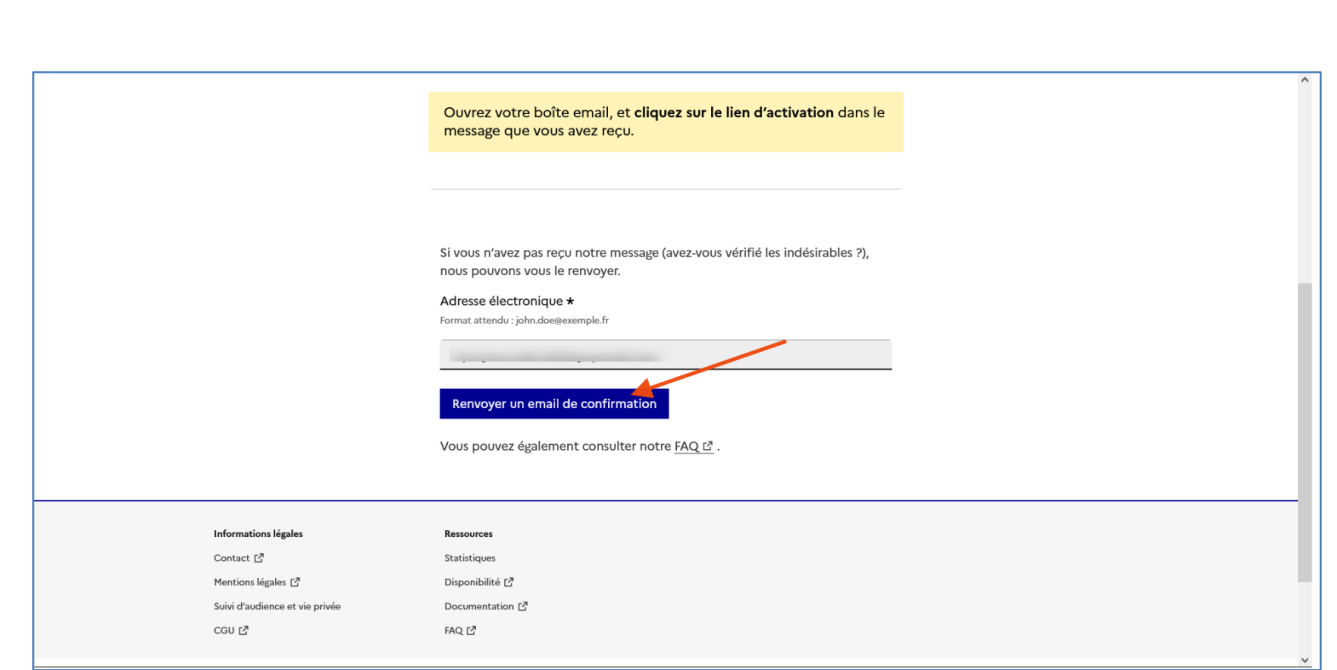

#### **2.3 Mot de passe oublié**

➢ Si vous avez oublié votre mot de passe sur [demarches.adullact.org,](https://demarches.adullact.org/) vous pouvez modifier votre mot de passe en cliquant sur « **Mot de passe oublié ?** »

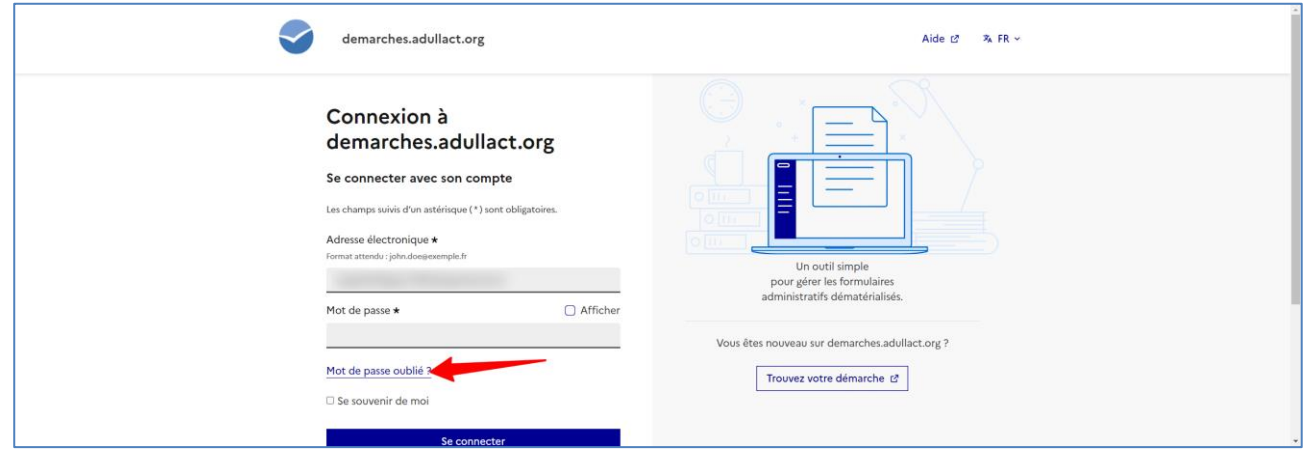

➢ Inscrivez votre adresse mail, puis cliquez sur « **Demander un nouveau mot de passe** »

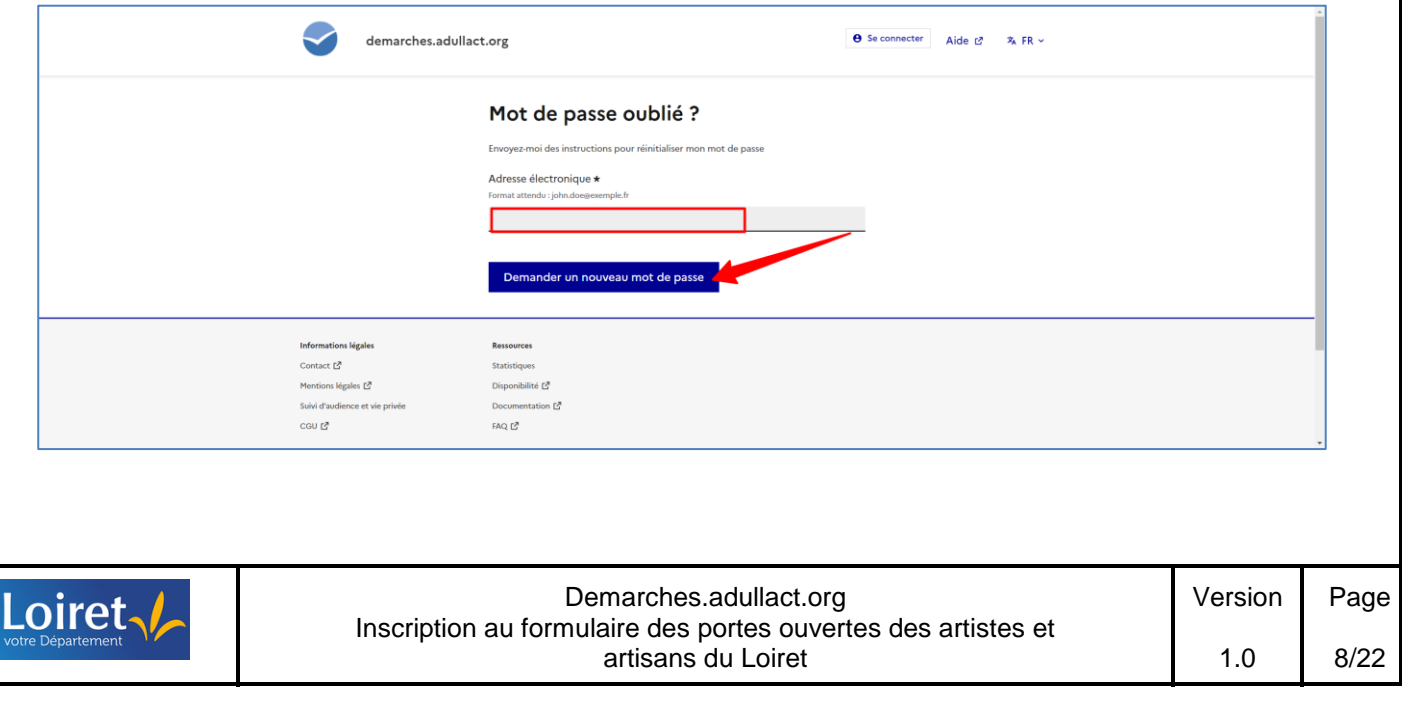

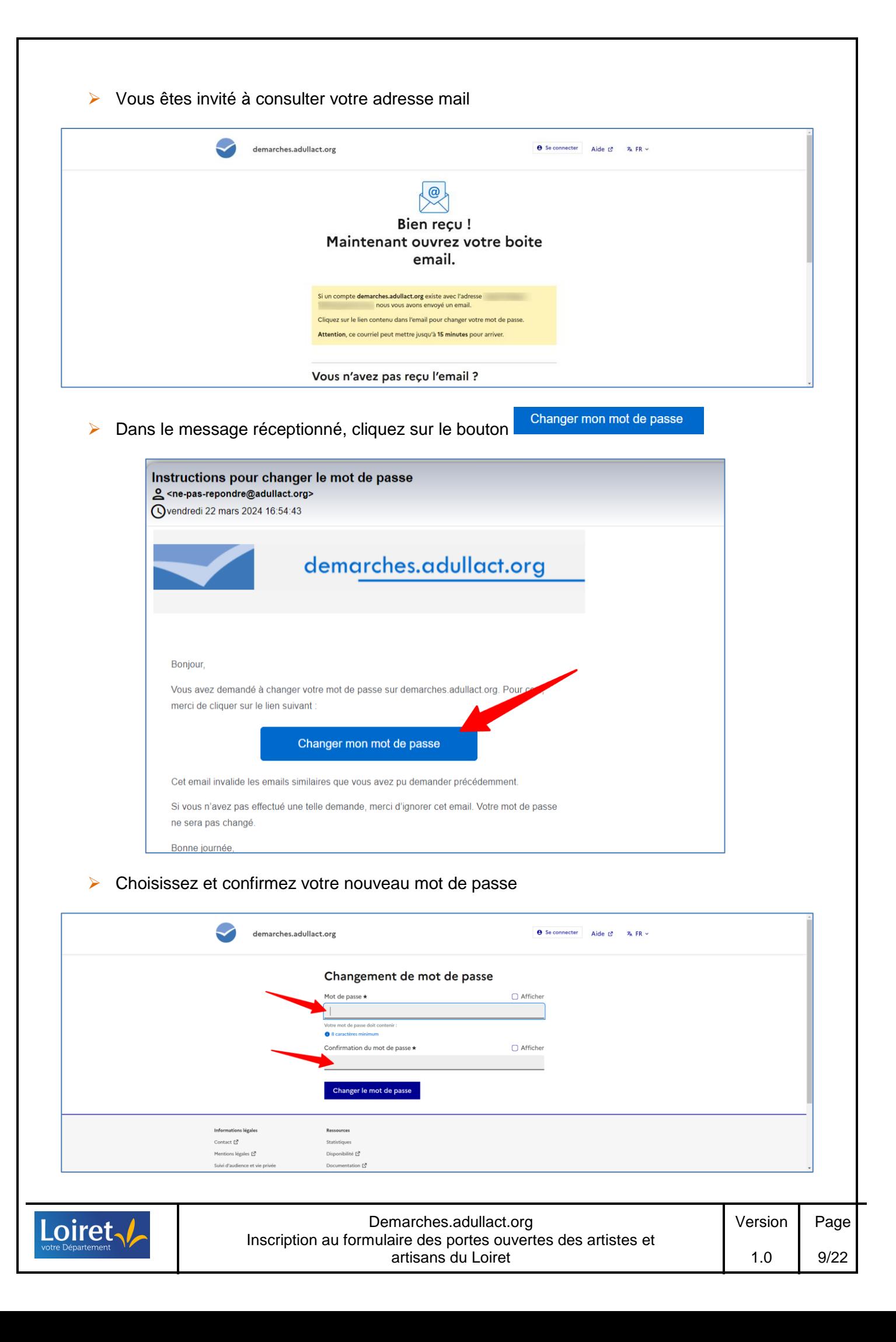

Si vous n'avez pas réceptionné le message :

- 1. Vérifiez vos indésirables ou spams
- 2. Vérifiez votre adresse mail
- 3. Si vous n'avez rien réceptionné, nous vous invitons à refaire un compte ( [Pré-requis –](#page-4-0) [Création d'un compte sur demarches.adullact.org\)](#page-4-0) ou contacter le Département du Loiret au 02 38 25 45 45

#### **3 EMPLACEMENT DU FORMULAIRE D'INSCRIPTION AUX PORTES OUVERTES DES ARTISTES ET ARTISANS DU LOIRET**

#### **3.1 Via l'url mentionné dans le message envoyé par le Département du Loiret**

➢ A partir de votre compte usager créé, cliquez sur l'url du formulaire mentionné dans le message envoyé par le Département du Loiret

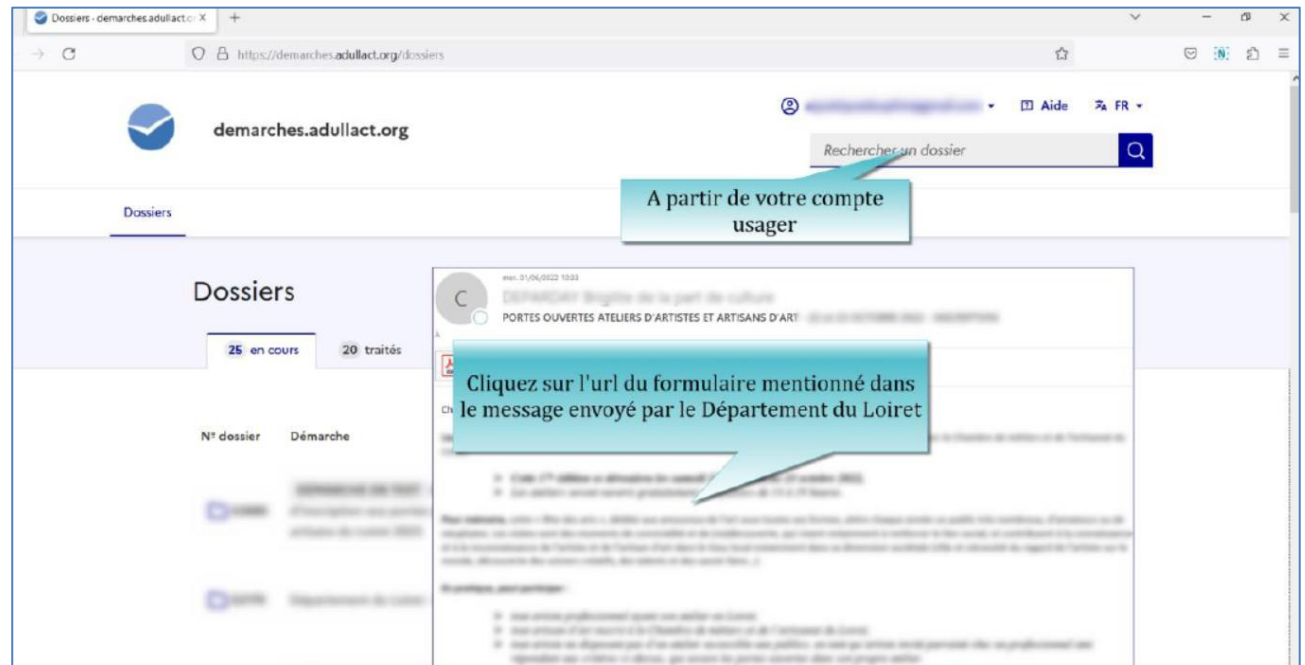

#### **3.2 Sur le site du Département du Loiret :<https://www.loiret.fr/>**

➢ Vous pouvez également accéder au formulaire d'inscription à partir du site internet du Loiret [\(https://www.loiret.fr/\)](https://www.loiret.fr/)

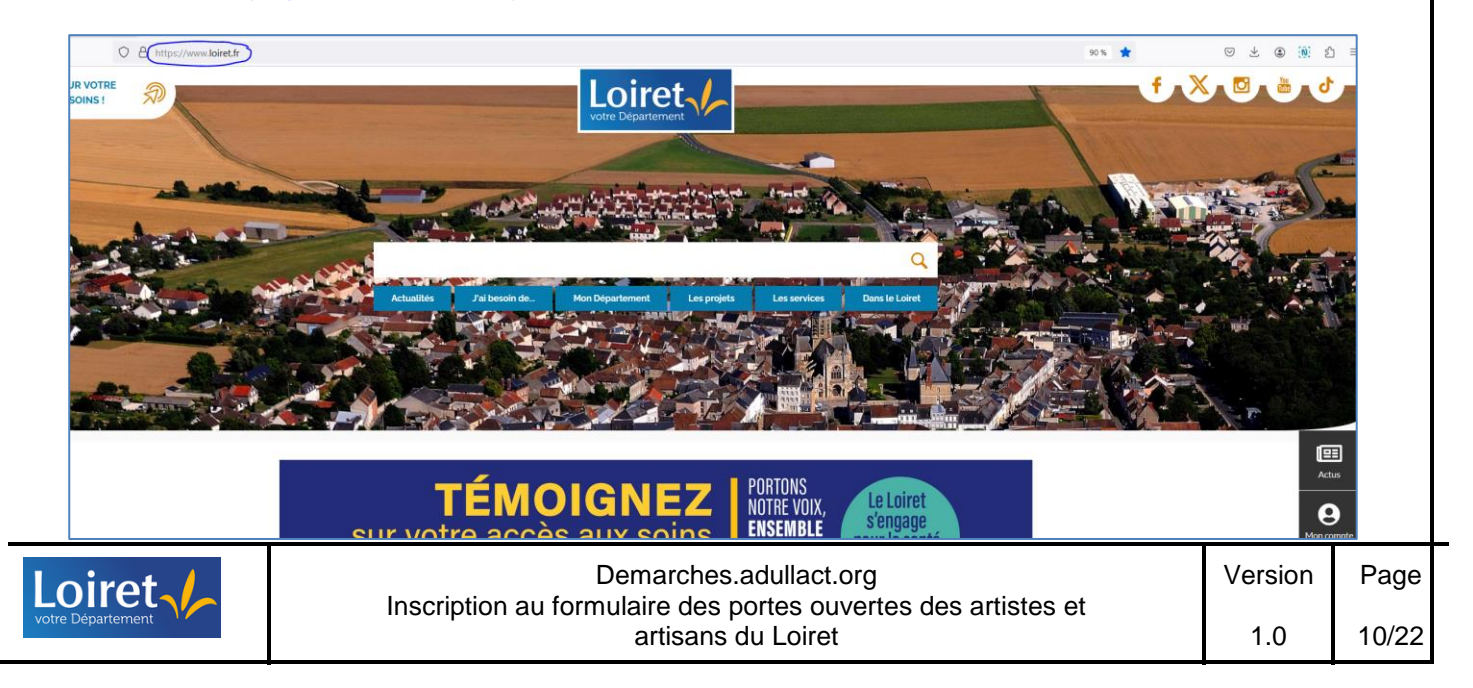

➢ Cliquez sur « **Vos démarches en ligne** »

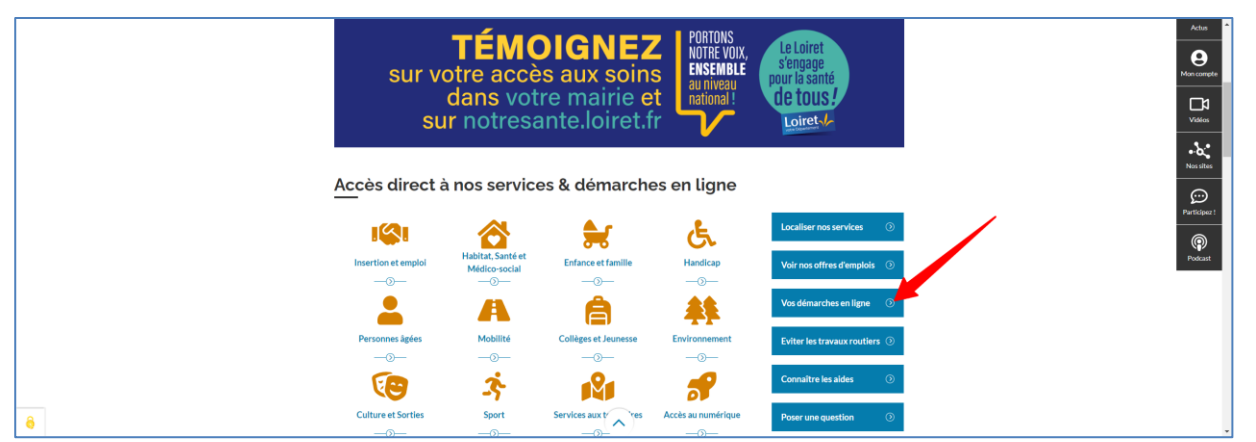

➢ Sélectionnez le « **Formulaire d'inscription aux portes ouvertes des ateliers d''artistes et artisans du loiret** » dans la liste des formulaires.

Url direct : [https://demarches-en-ligne.loiret.fr/url/departement-du-loiret-formulaire-inscription](https://demarches-en-ligne.loiret.fr/url/departement-du-loiret-formulaire-inscription-poaa.htm)[poaa.htm](https://demarches-en-ligne.loiret.fr/url/departement-du-loiret-formulaire-inscription-poaa.htm)

#### **4 COMPLETER LE FORMULAIRE**

Vous devez avoir au préalablement créé votre compte sur demarches.adullact.org

#### ➢ Cliquez sur « **Commencer la démarche** »

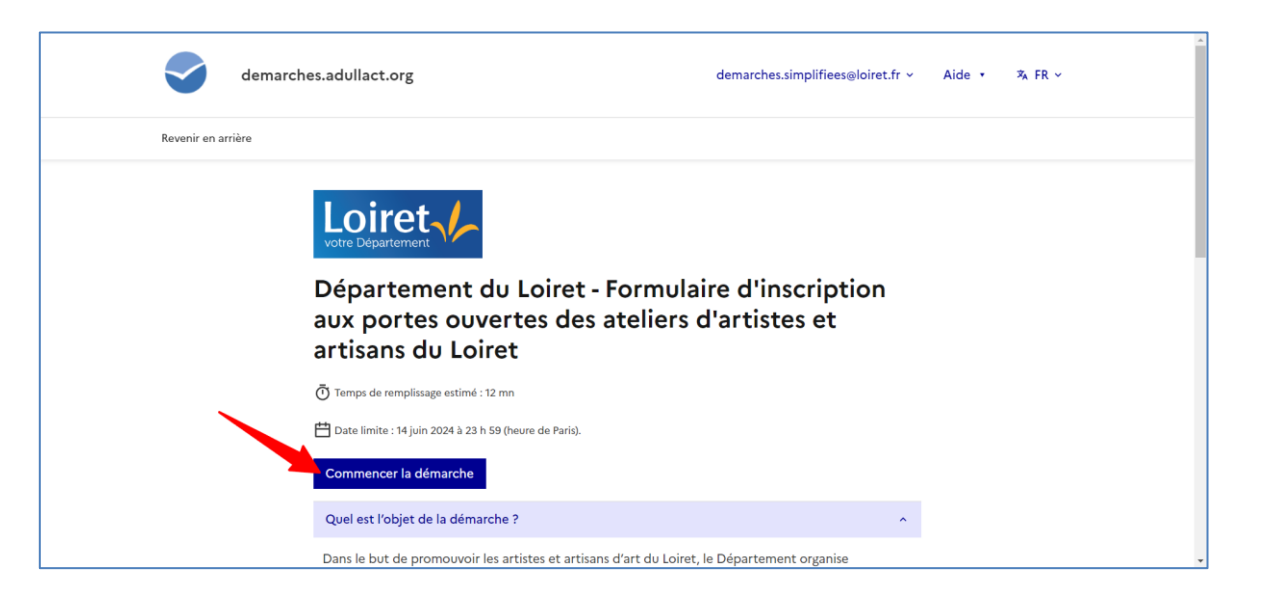

#### **4.1 Compléter les données d'identité**

Si le formulaire est réalisé par une tierce personne ( famille, amis…) ; les données d'identité sont celles **de la tierce personne**

➢ Dans un premier temps, précisez votre civilité :

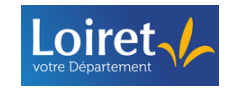

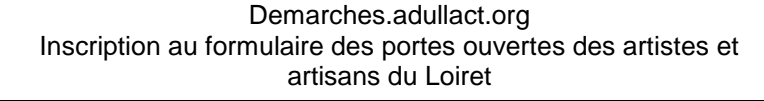

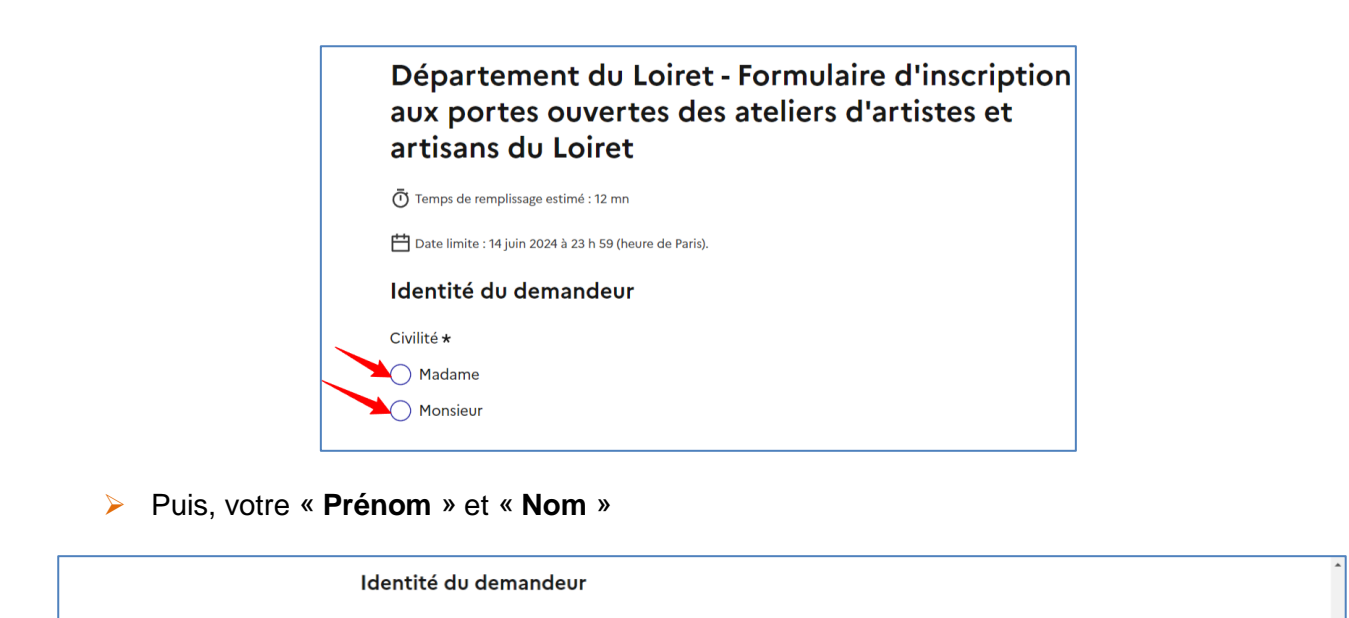

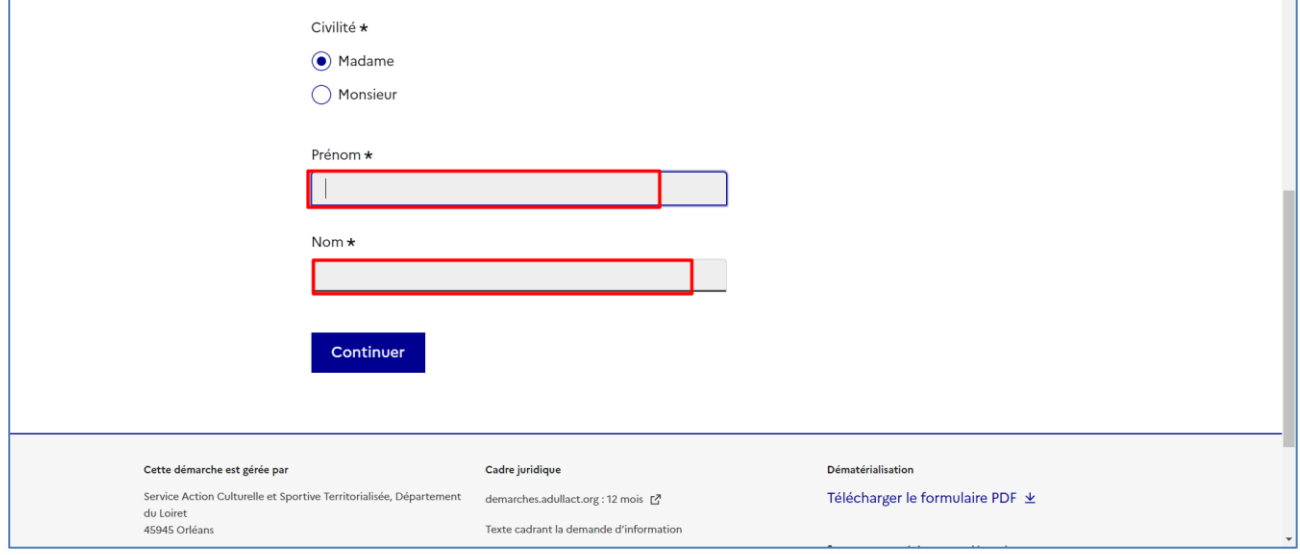

### ➢ Puis, cliquez sur « **Continuer** »

 $L$ oir

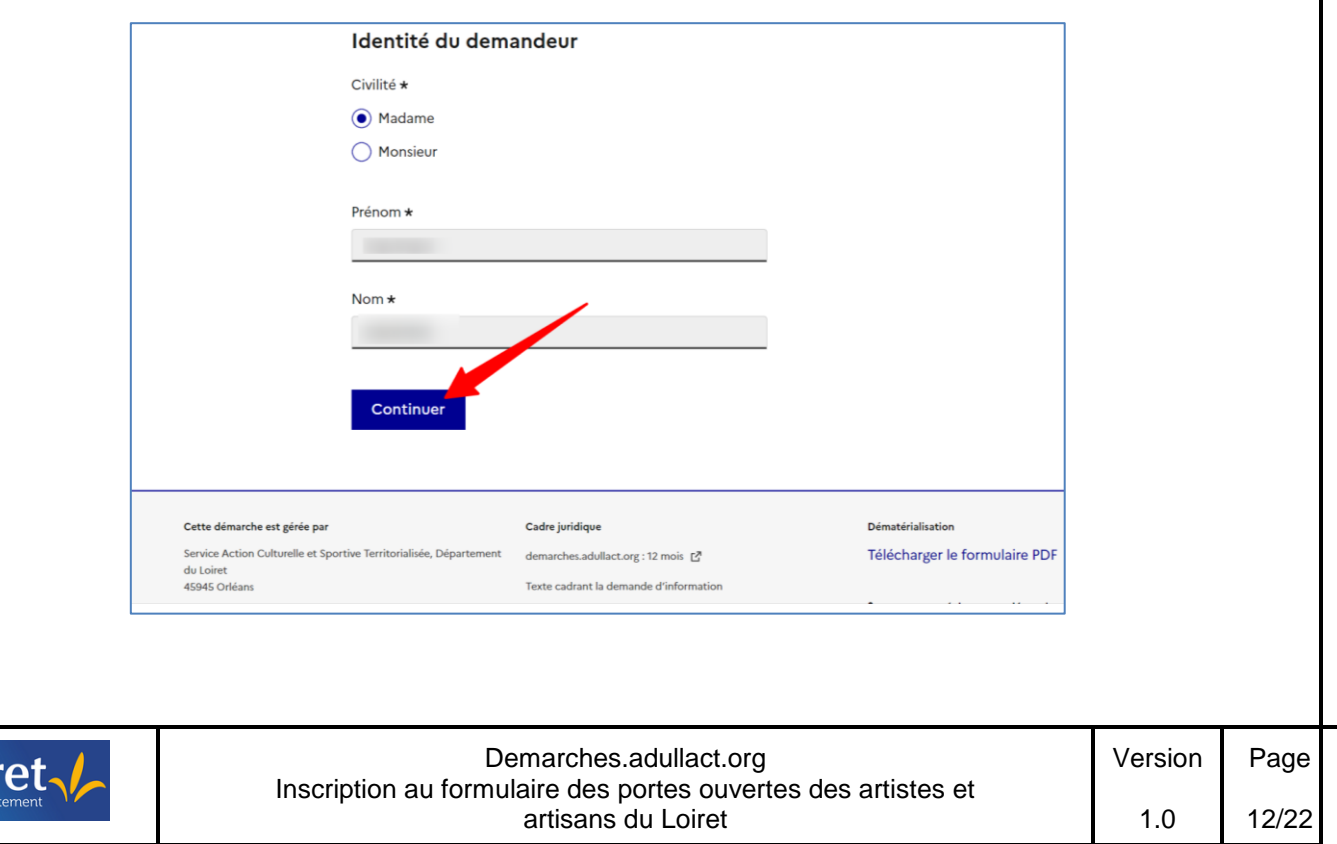

# **4.2 Compléter le formulaire** Vous pouvez consulter les conditions de participation à l'événement : Conditions de participation à l'évènement https://demarches-en-ligne.loiret.fr/2024\_POAA\_Reglement\_Conditions\_inscription.pdf *4.2.1 Identification du participant*

# Uniquement si l'identité du compte **est différente** de l'artiste ou de l'artisan participant à l'évènement, précisez : ➢ le NOM et prénom de l'artiste ou de l'artisan 1. Identification du participant NOM et prénom du participant si différent du compte Adresse mail si différente du compte Format attendu : nom@domaine.fr ➢ l'adresse mail du participant Adresse mail si différente du compte Format attendu : nom@domaine.fr ➢ Mentionnez un numéro de téléphone permettant de contacter l'artiste ou l'artisan Téléphone fixe ou portable du participant Le numéro de téléphone saisi doit être valide. Exemple : 0612345678

➢ Inscrivez l'adresse **postale** du participant. Saisissez le début de votre adresse postale et sélectionnez la proposition

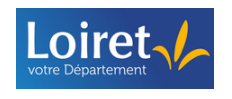

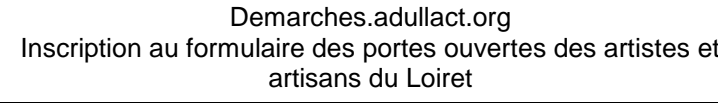

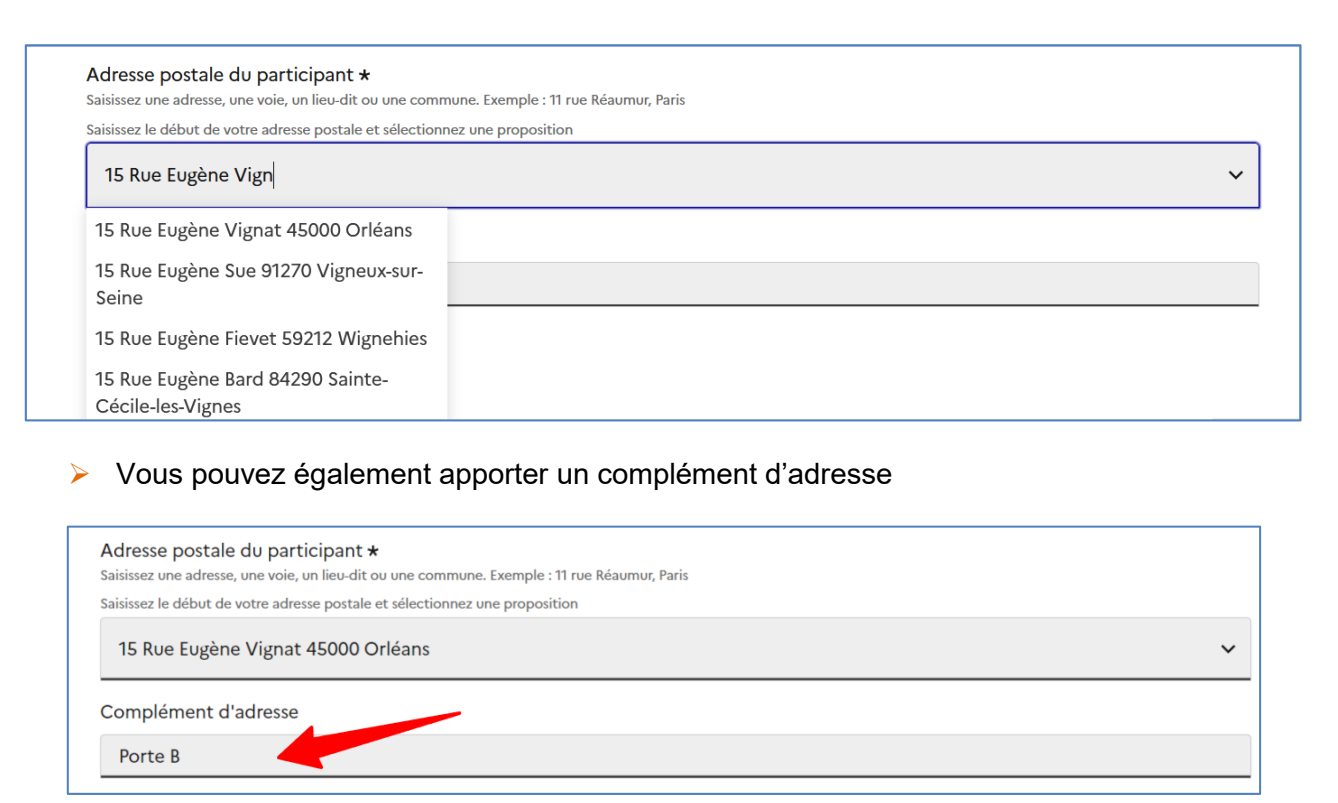

➢ Précisez si le participant est un artiste ou un artisan d'art

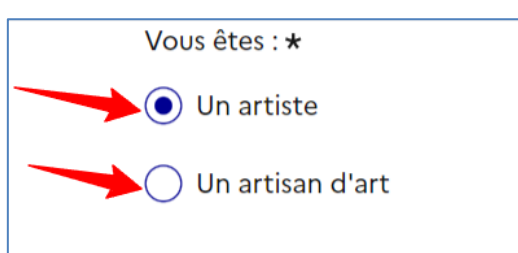

➢ Précisez le type de numéro d'identification que vous souhaitez indiquer

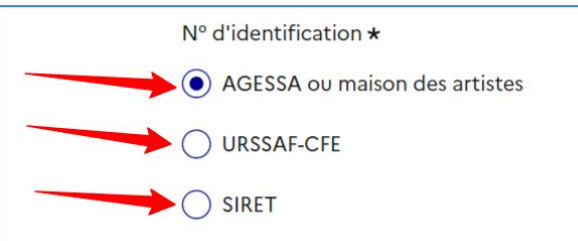

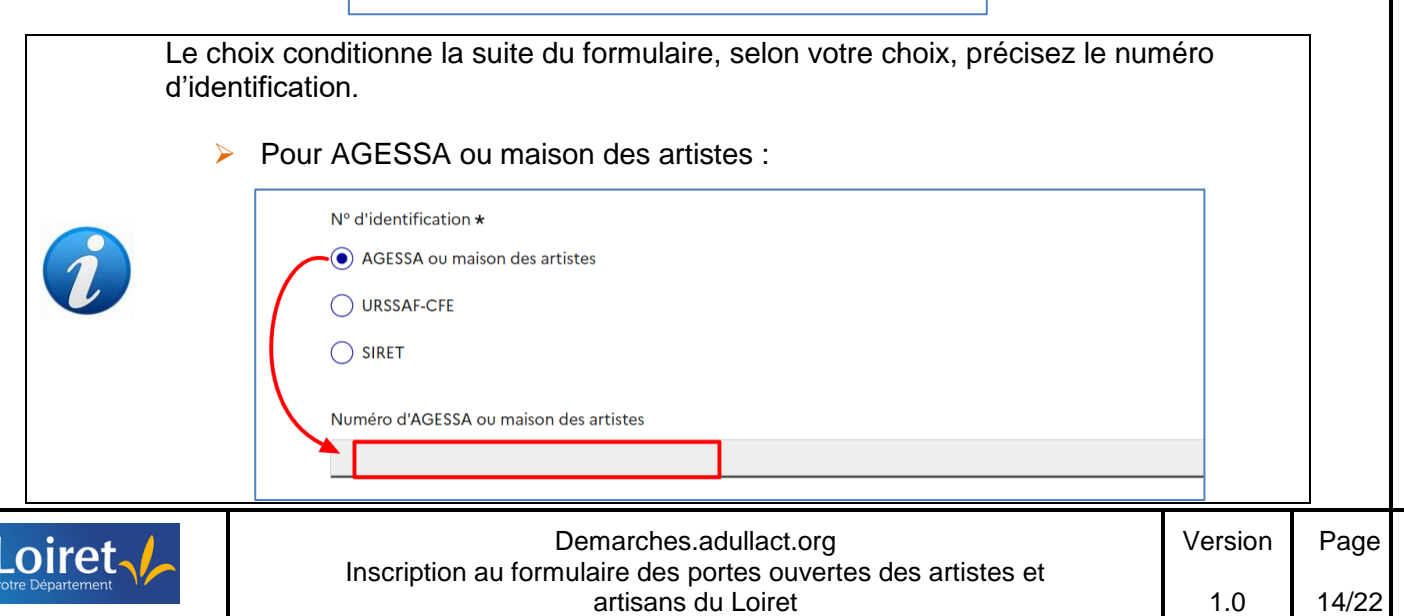

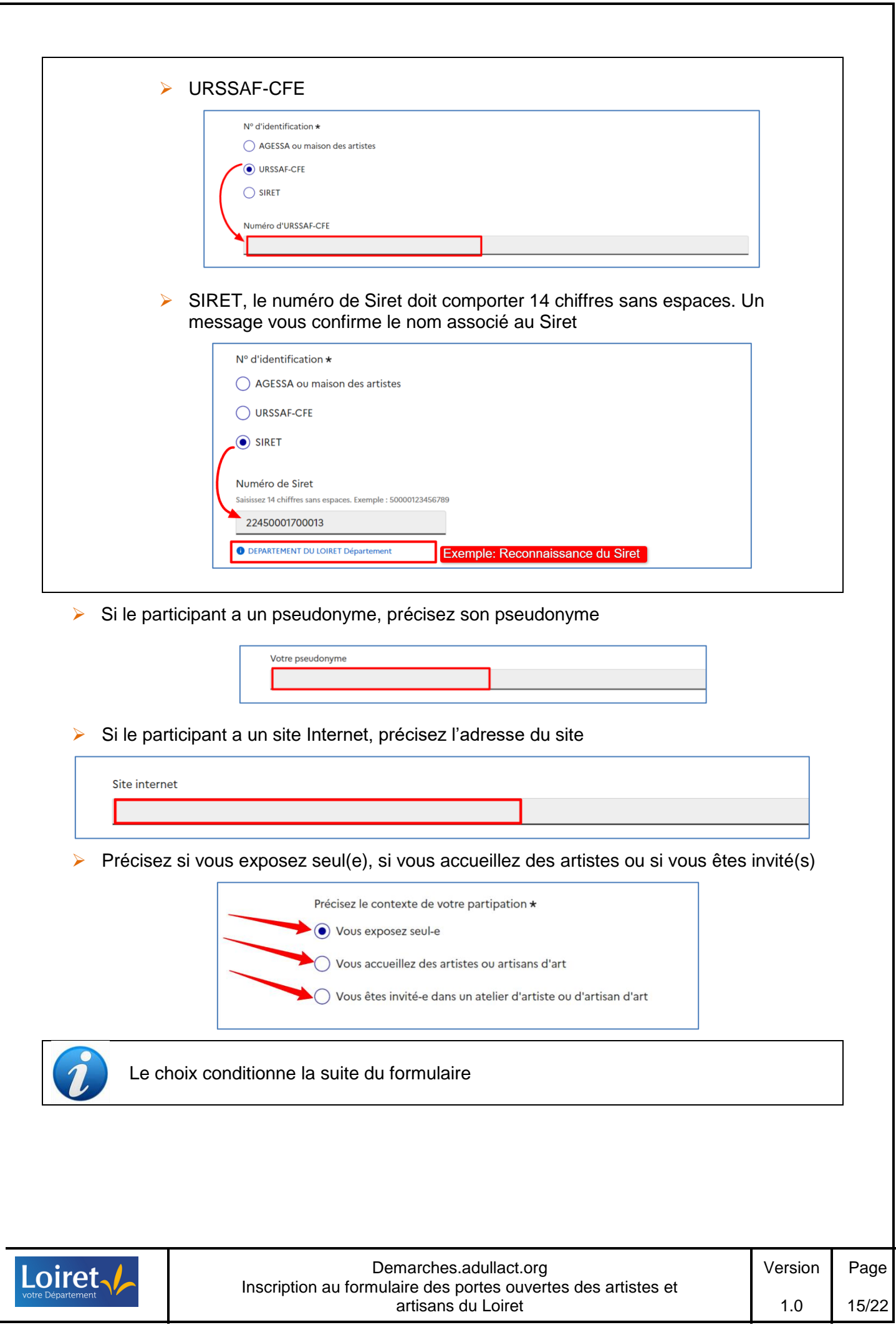

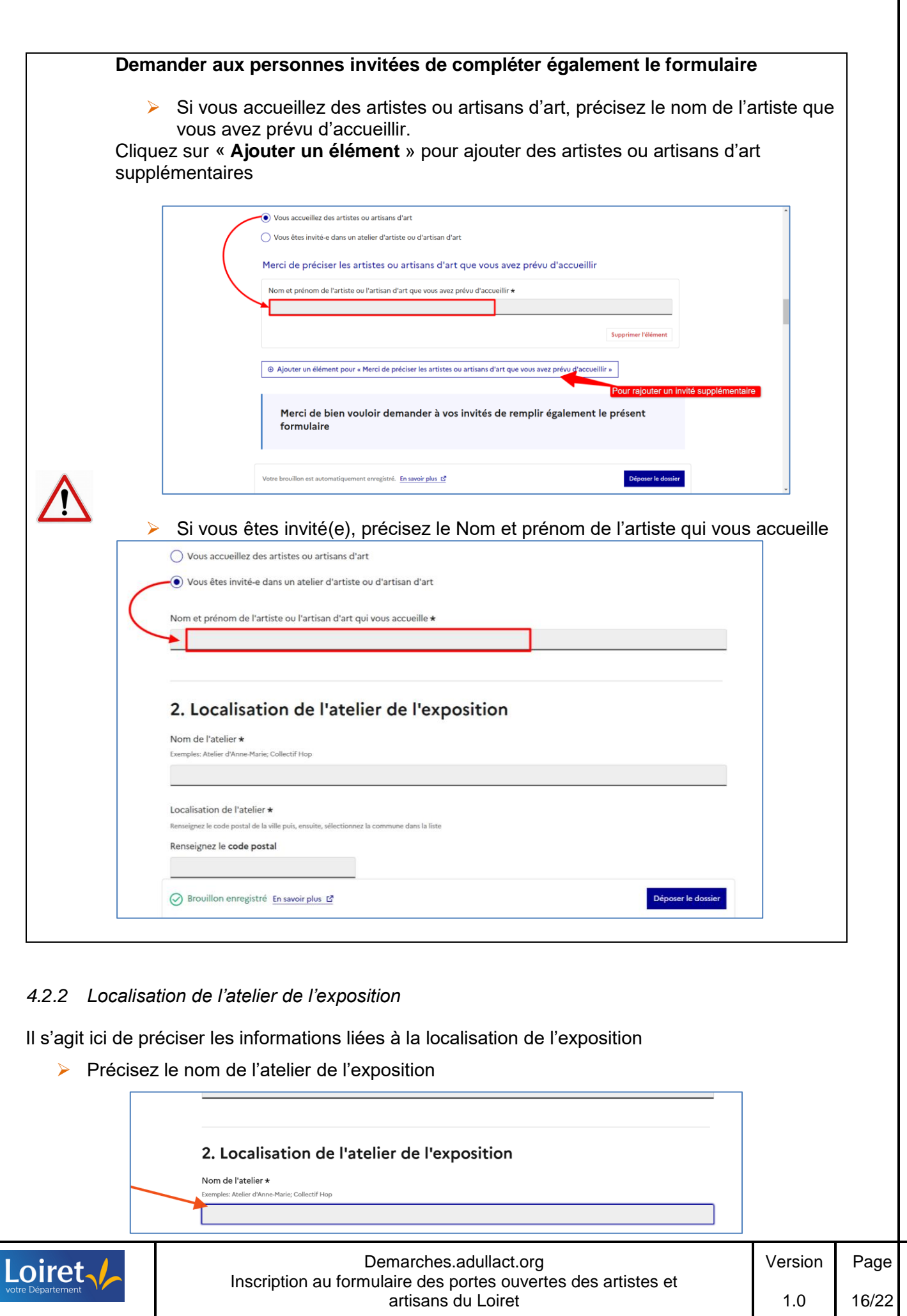

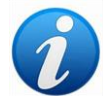

Ce champ est obligatoire. Si votre atelier n'a pas de nom défini, préciser : Atelier de [prénom] [NOM]

➢ Pour préciser l'adresse de l'exposition, dans un premier temps ; indiquez le code postal de l'adresse de l'atelier de l'exposition

#### Exemples :

➢ Lorsqu'une seule commune est rattachée au code postal

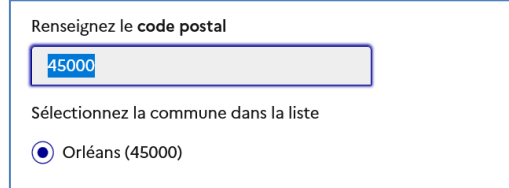

➢ Lorsque plusieurs communes sont rattachées au même code postal, sélectionnez la commune dans la liste des choix proposés

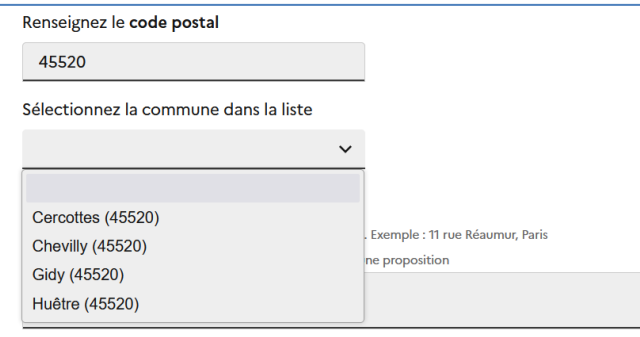

➢ Inscrivez l'adresse de l'exposition

Saisissez le début de l'adresse de l'exposition et sélectionnez la proposition dans la liste des propositions affichées

Exemple :

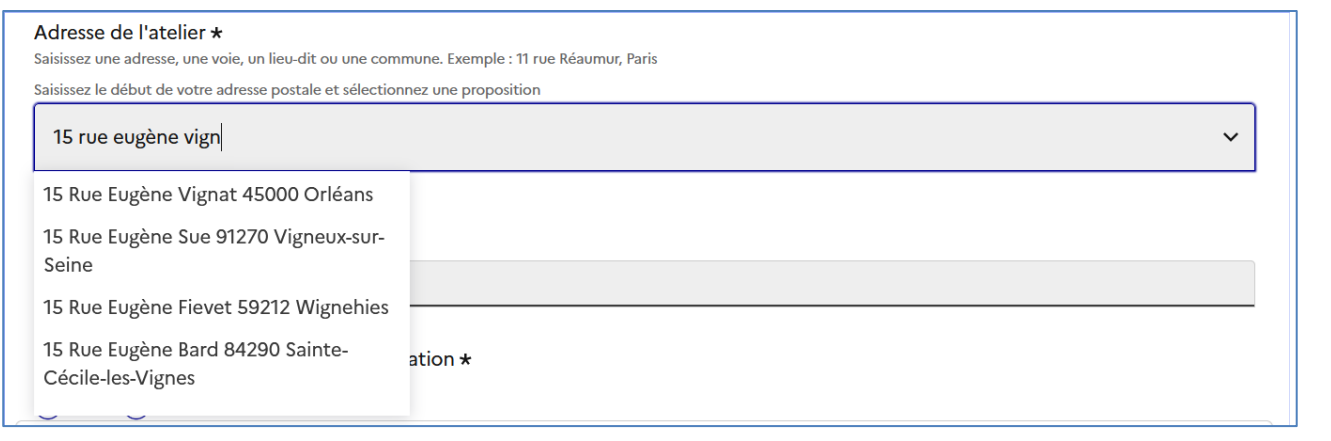

➢ Vous pouvez également apporter un complément à l'adresse

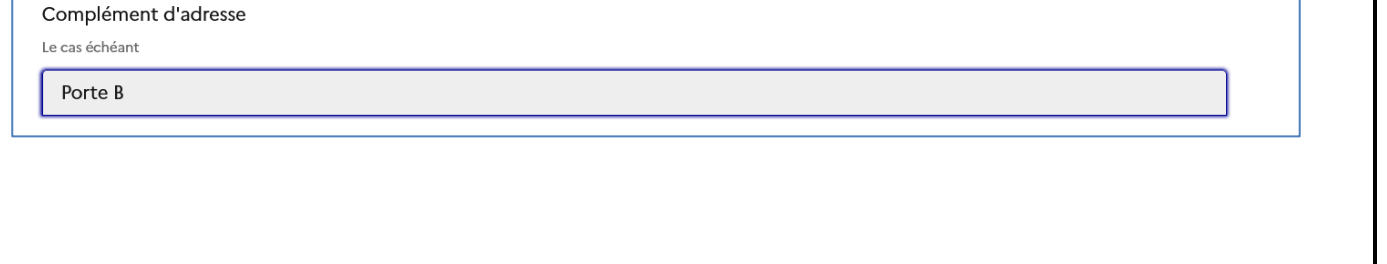

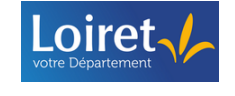

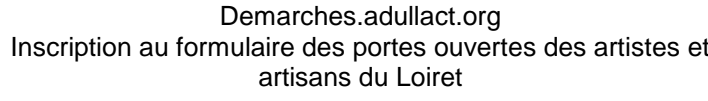

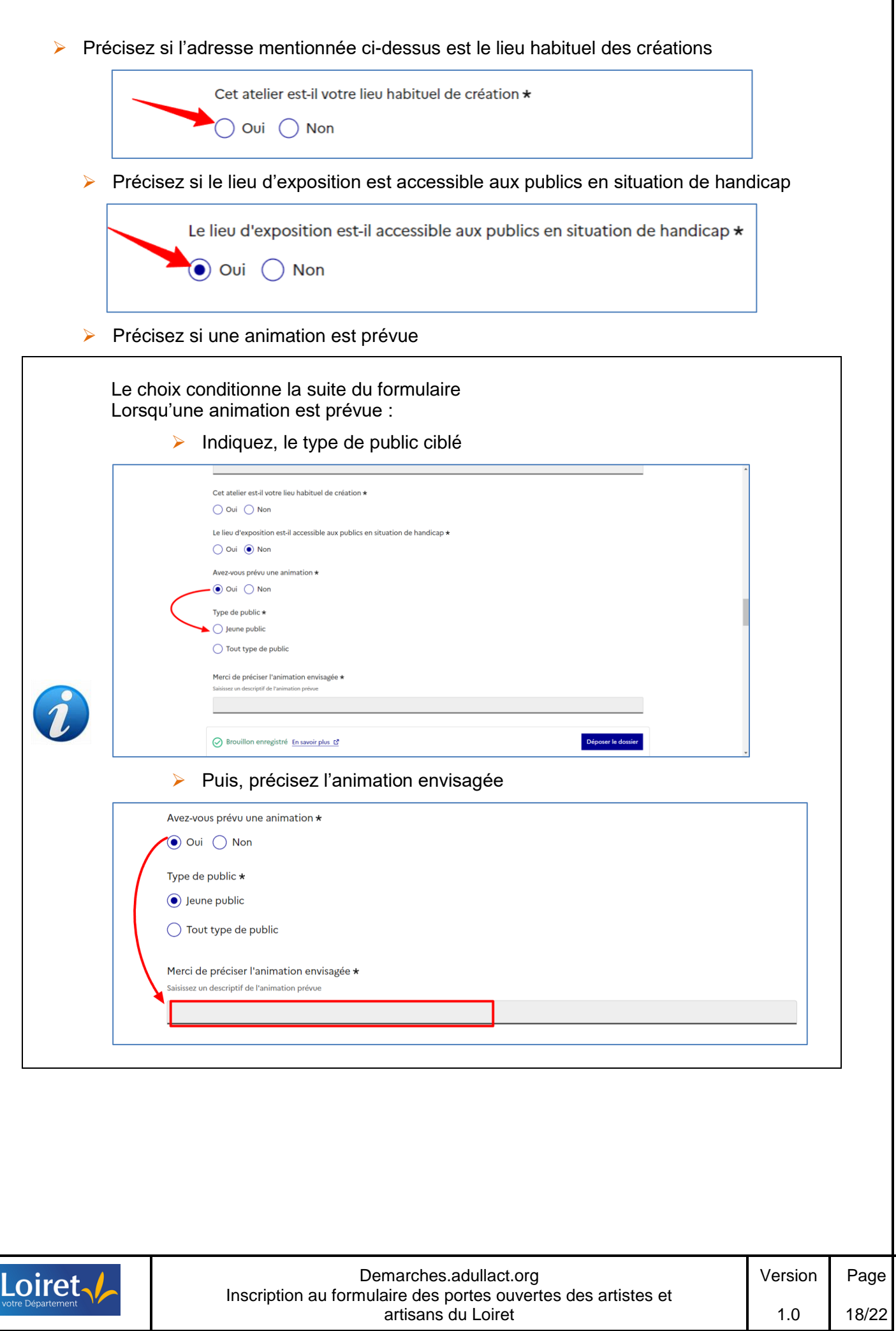

# *4.2.3 Présentation de votre œuvre* ➢ Précisez la spécialité du participant 3. Présentation de votre oeuvre Quelle est votre spécialité \* ➢ Sélectionnez la ou les catégorie(s) qui correspond(ent) au participant Merci de choisir la (ou les) catégorie(s) qui vous correspond(ent) \* Peintres, Dessinateurs, Graveurs Sculpteurs, Céramistes **Plasticiens Installations** Arts numériques Artisans d'art ➢ Saisissez votre bibliographie Merci de saisir votre bibliographie \* Redimensionnez le champ pour saisir plus de lignes 7 lignes maximum 7 lignes maximum ➢ Intégrez une photo représentative d'une œuvre Cliquez sur « **Choisir un fichier** » Vous êtes invité-e à joindre une photo d'une œuvre représentative \* Taille maximale: 200 Mo. Choisir un fichier Aucun fichier choisi Puis, recherchez et sélectionnez votre photo dans l'arborescence de votre ordinateur ➢ Précisez le titre de votre œuvreVous êtes invité-e à joindre une photo d'une œuvre représentative \*  $\hfill\hfill\blacksquare$ **JPG ビ** Choisir un fichier Aucun fichier choisi Titre de l'oeuvre \* Loiret Demarches.adullact.org Version Page Inscription au formulaire des portes ouvertes des artistes et

artisans du Loiret

1.0

19/22

#### *4.2.4 Règlement de l'évènement*

- ➢ Attestez avoir pris connaissances des conditions de participation de l'événement
- ➢ Attestez sur l'honneur de disposer d'une assurance de responsabilité civile permettant d'accueillir du public

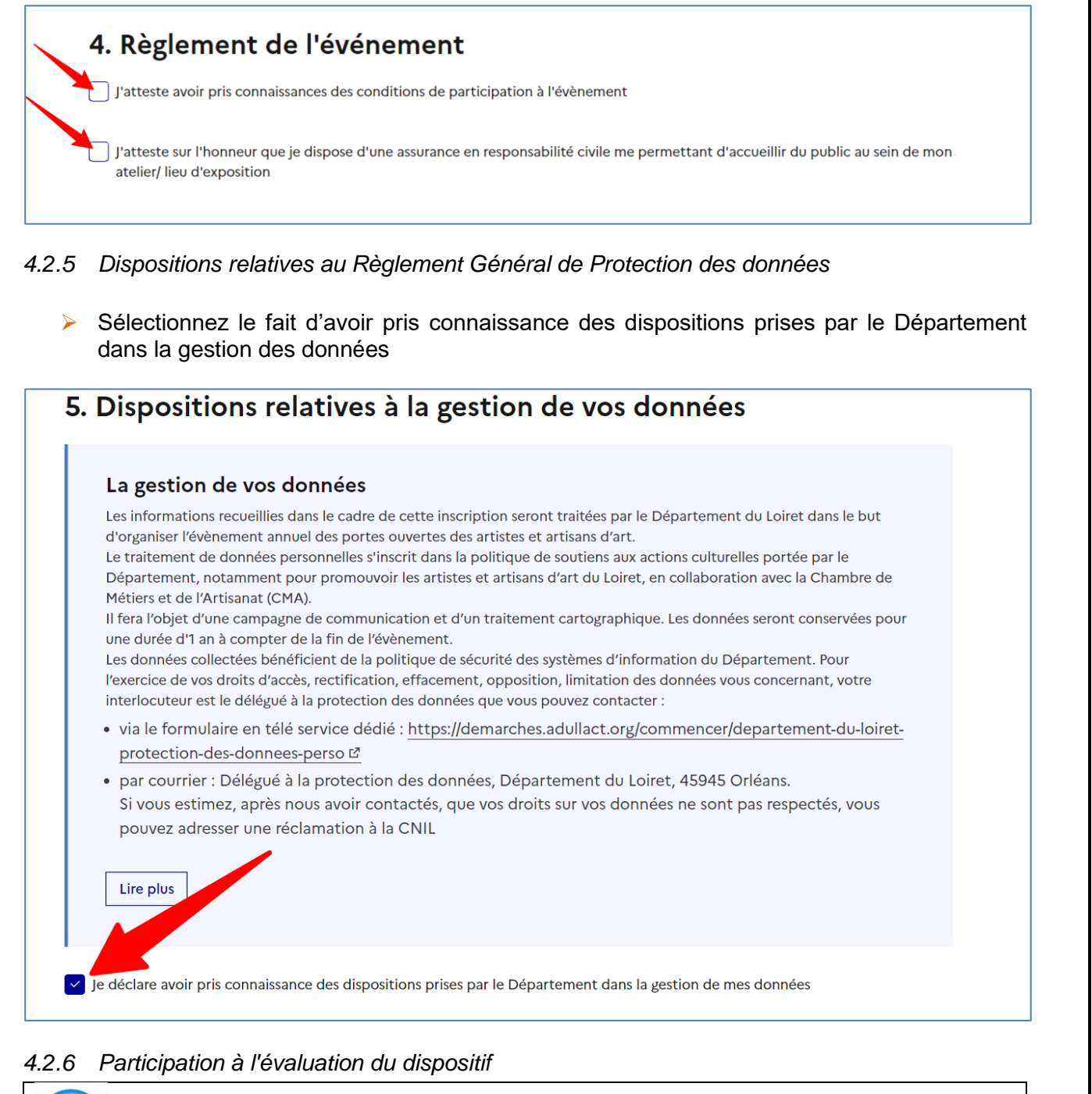

Le Département du Loiret souhaite solliciter les participants à un questionnaire d'évaluation sur le dispositif existant

➢ Précisez si vous souhaitez être sollicité par le Département pour participer à l'évaluation du dispositif

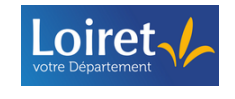

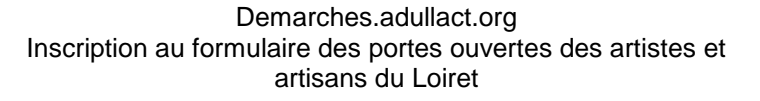

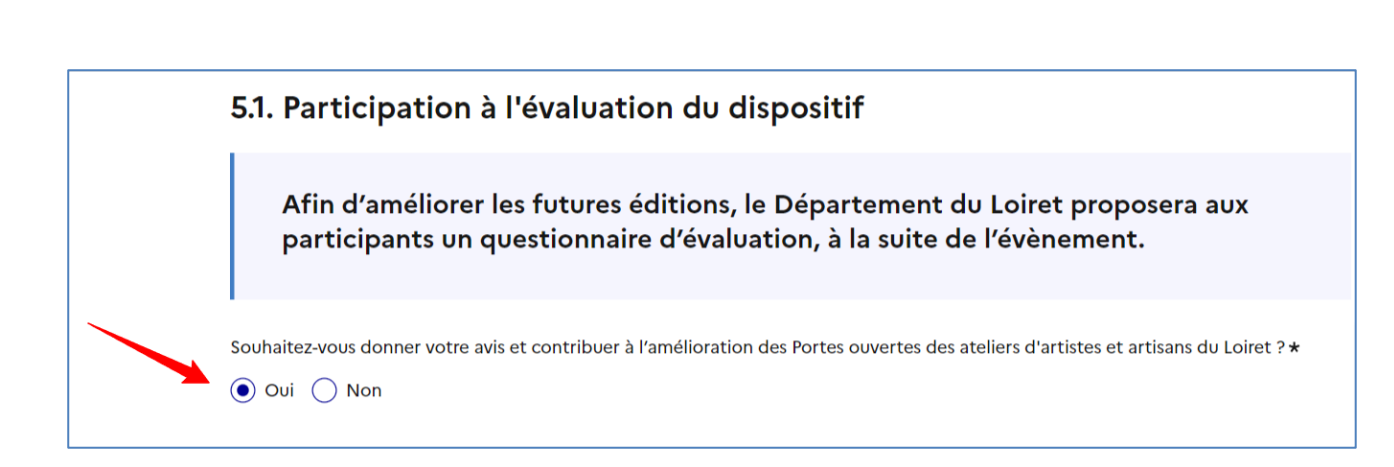

#### *4.2.7 Communication d'évènements*

Le Département du Loiret propose régulièrement des actions dans le domaine de la culture qui pourraient vous intéresser, y compris les dates des prochaines éditions des Portes ouvertes des ateliers d'artistes et artisans du Loiret.

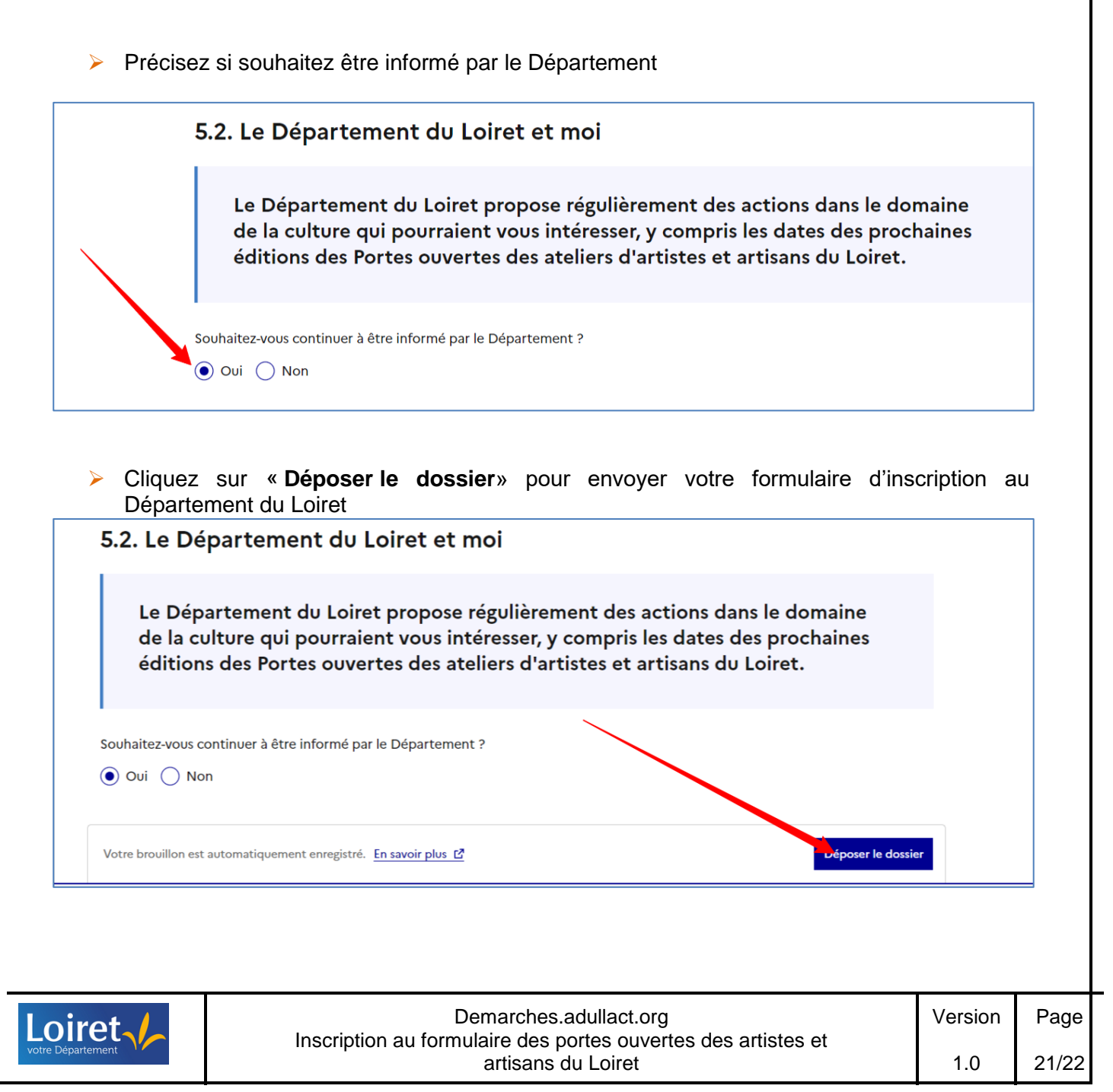

#### **5 SOLLICITER L'AIDE D'UNE TIERCE PERSONNE**

En cas de difficulté pour compléter votre formulaire, vous pouvez solliciter l'aide d'une tierce personne en invitant une personne à modifier le formulaire d'inscription

#### ➢ Dans ce cas, cliquez sur « **Inviter une personne à modifier ce dossier** »

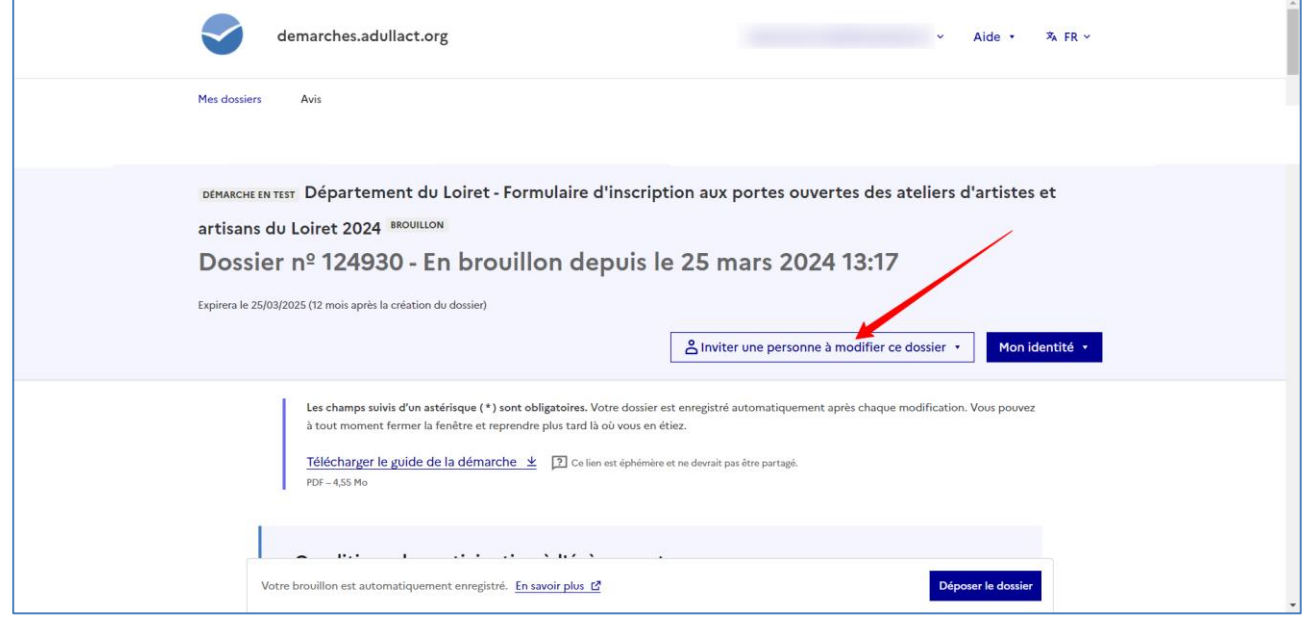

➢ Précisez l'adresse mail de la personne

Vous pouvez également lui rajouter un message pour lui préciser votre difficulté. Enfin, cliquez sur « **Envoyer une invitation** »

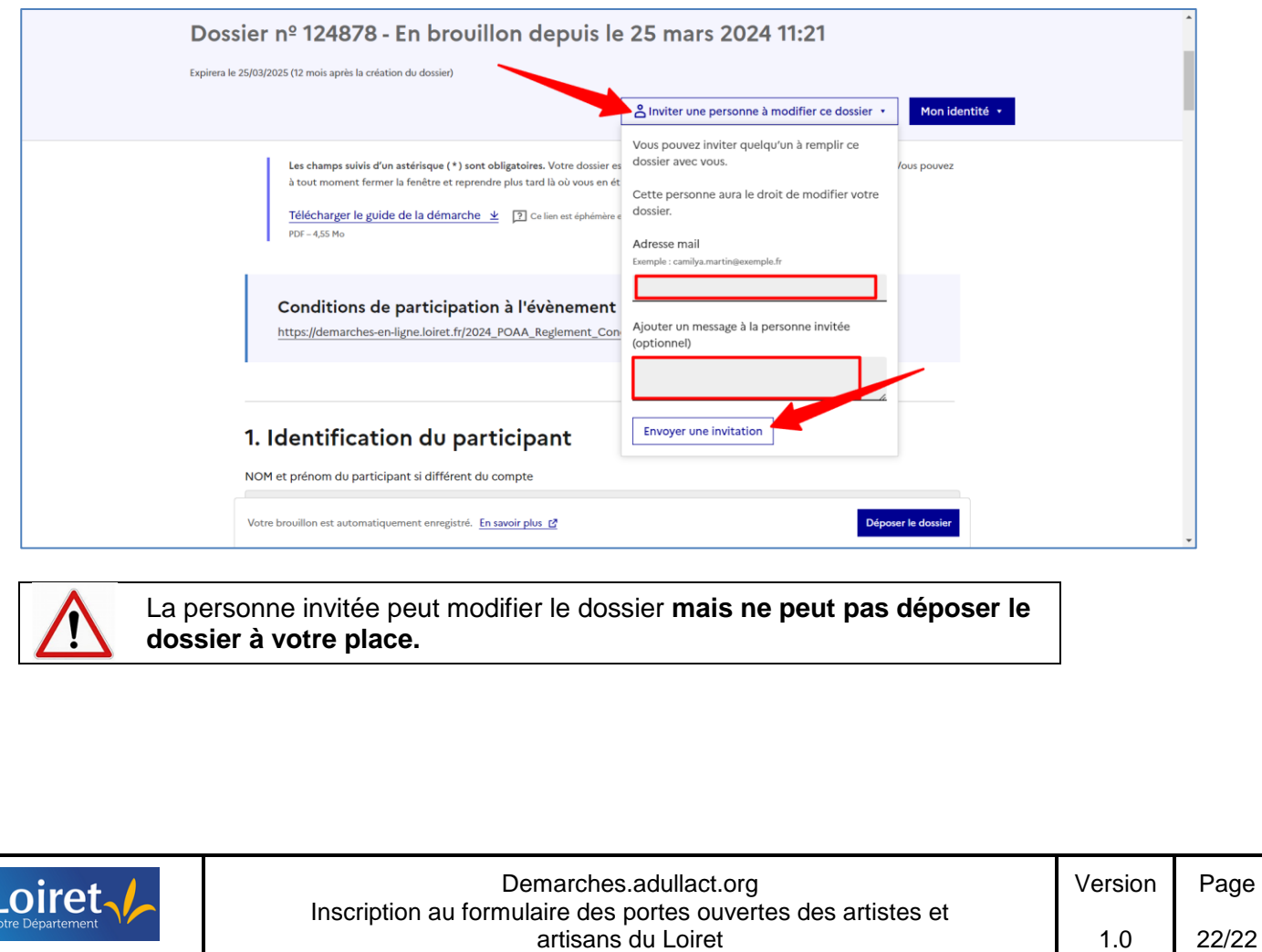